Top Ten Guide

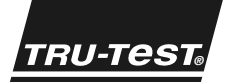

### www.tru-test.com | FOR TRU-TEST XR3000 WEIGHING INDICATORS

# **Getting help**

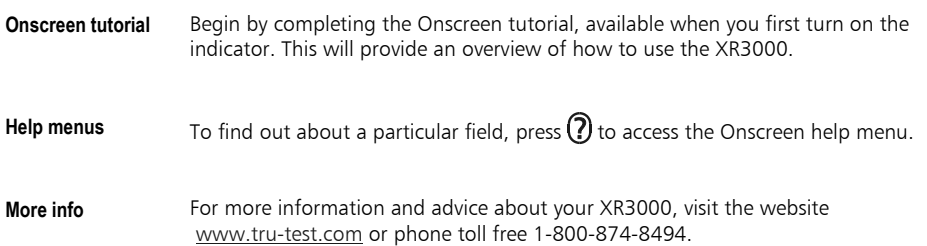

## **Setting up the indicator**

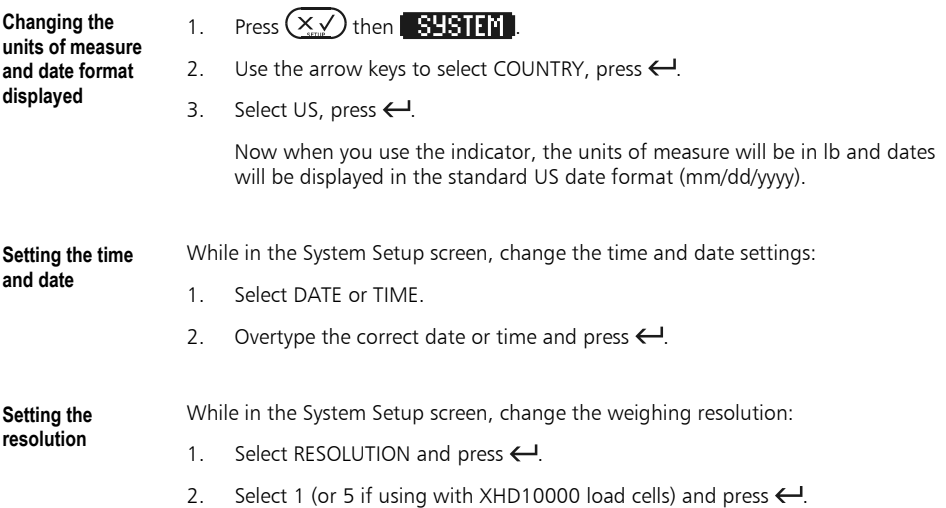

## **Top 10 features of the XR3000**

**1. Life data** Life data is data that stays the same for the lifetime of the animal, e.g. ID, breed, date of birth.

To set up life data fields:

- 1. Press  $(\times)$  then  $[$   $[$   $[$   $[$   $]$   $[$   $]$   $[$   $]$   $]$ .
- 2. To enable a life data field, select the X in the On/Off column. Press  $\leftarrow$ , select  $\checkmark$ and press  $\leftarrow$ .

#### Tip:

To change X to  $\checkmark$  quickly, press 1. To change  $\checkmark$  to X quickly, press 0.

- 3. Define the TYPE of data that will be entered into that field:
	- Text number and letter characters
	- Number numbers only
	- $C$ ustom preset data options
	- Date date format.
- 4. Define the FORMAT OR LENGTH of the data field:
	- Text up to 30 numbers or letter characters
	- Number up to 9 numbers
	- Custom defaults automatically to preset options
	- Date defaults to mm/dd/yyyy if you have set the country setting to US (see "Setting up the indicator" at the beginning of this guide.
- 5. Life data fields can be set to REPEAT. For example, if you are weighing 100 cows most of which are Angus breed, enable the Breed field to repeat. The indicator will keep repeating the first breed you entered (Angus) until you manually override this with another breed.

Tip: Field labels can be modified, if required. For example, to change Spare to Sex, use the arrow keys to select Spare in the LABEL column, then type Sex.

Note: Once you have defined life data and started using the life data fields, you must not re-configure the life data field settings or you risk corrupting recorded data.

#### **2. File data (code fields)**  File data is data that can change between weighing sessions, for example condition scores, vaccines, wormers, etc.

To set up file data fields:

- 1. Press  $(\overline{\times}\sqrt)$  then  $\boxed{11111111}$ .
- 2. Enable file data fields, as described in step 2 above.
- 3. Define the data TYPE, as described in step 3 above.
- 4. Define the FORMAT OR LENGTH, as described in step 4 above.
- 5. Set the field to REPEAT as required (for example, if applying Ivomec to every cow, set the field code to repeat).
- 6. Customize the file data field label, if required (see the tip above).

Note: Each data file may have different code fields.

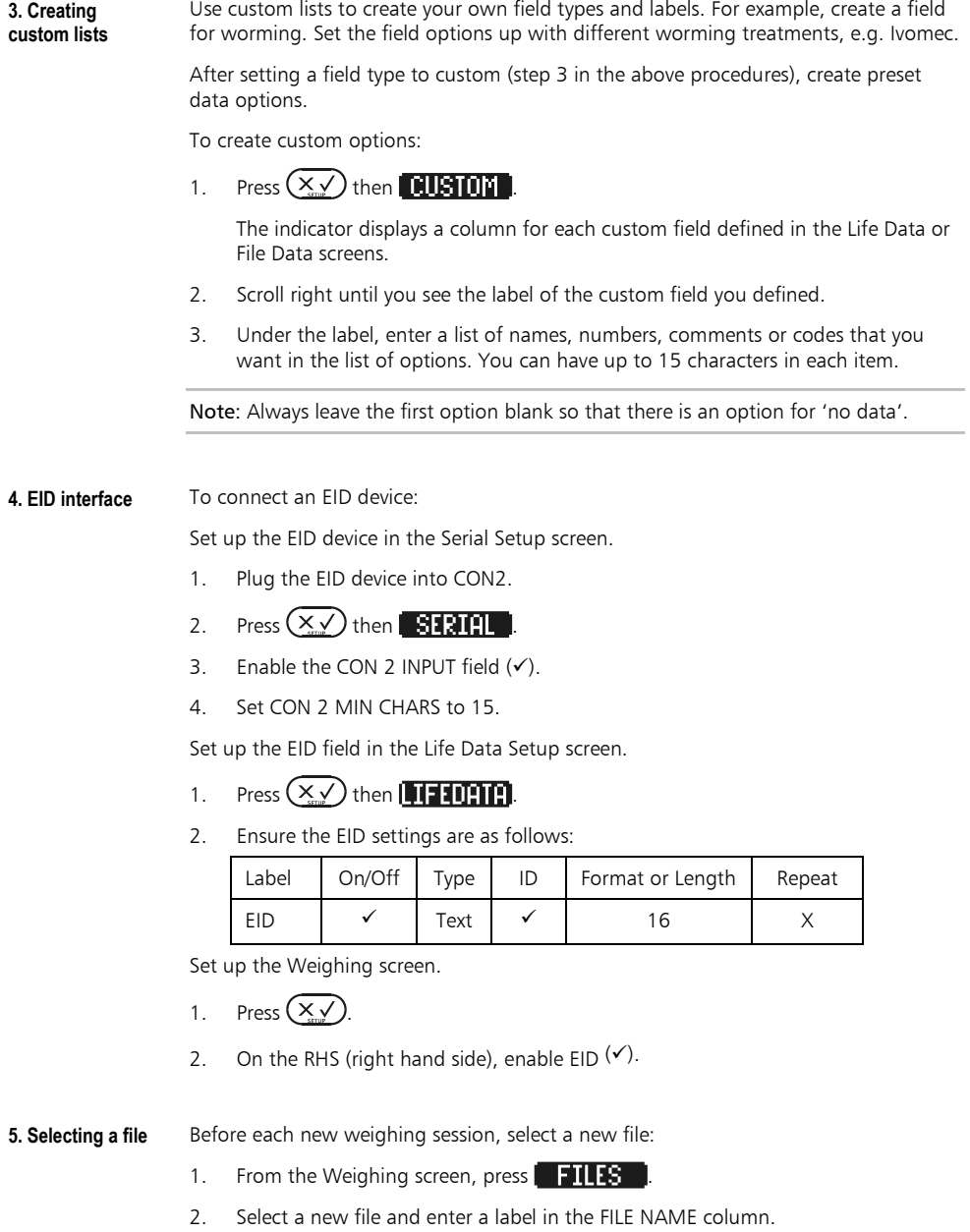

#### Notes:

- Empty files have zero (0) in the RECORDS column.
- A new file must be started each time the date changes (new file for a new day) otherwise the weight gain feature will not work properly.

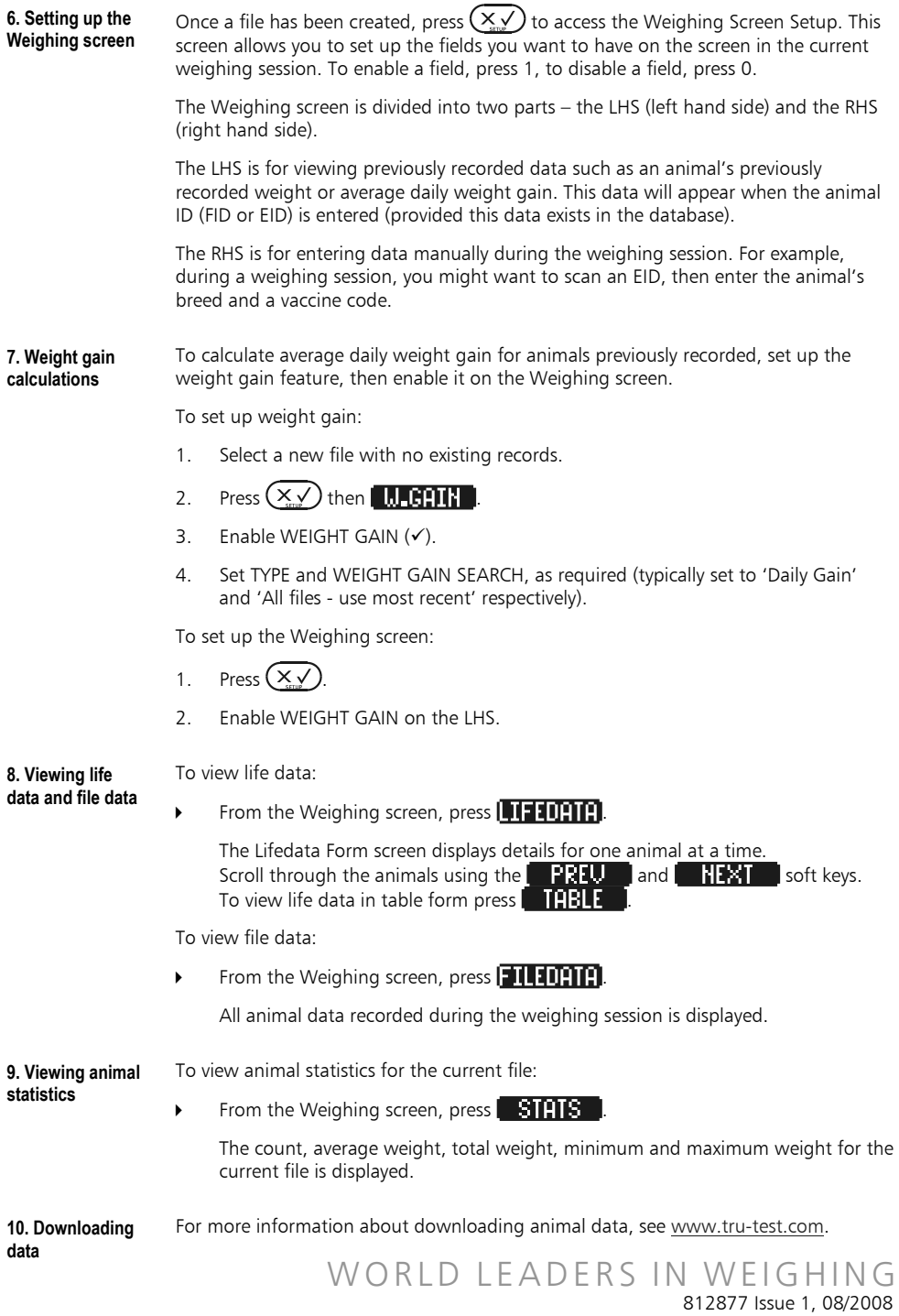

© Tru-Test Limited 2008